# ROTRONIC MANUAL

# **PCD DIGITAL**

# **Differential pressure probe**

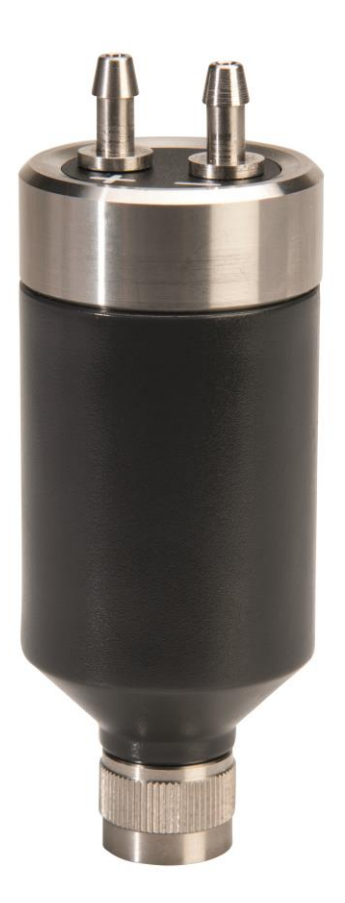

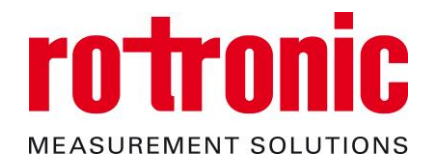

E-M-PCD-V1\_1.docx

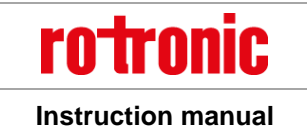

# **Contents**

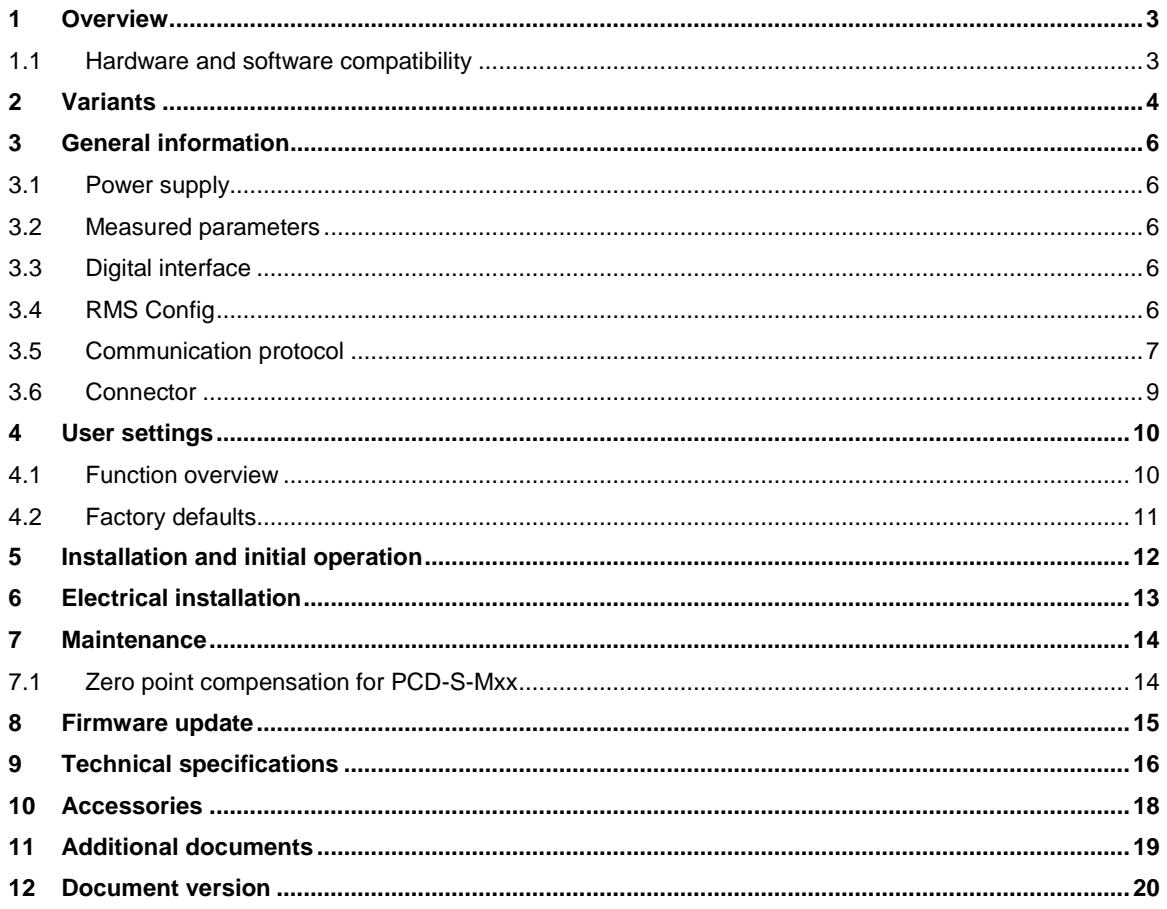

### **Scope:**

This manual is applicable to the PCD probe series with firmware version V1.0. The low-order digit of the firmware version stands for minor changes, e.g. correction of errors that do not influence the main functionality of the device.

# <span id="page-2-0"></span>**1 Overview**

The PCD probe series is developed for use with all RMS data loggers. Compatible from firmware version RMS-LOG-868 (≥V1.5) and RMS-LOG-L (≥V1.4).

The PCD can be operated independently using the RTU-Modbus protocol, for example for integration into OEM applications. The following functions are available via the digital interface:

- o Read out serial number
- o Read out measurement value

### <span id="page-2-1"></span>**1.1** *Hardware and software compatibility*

The PCD is compatible only with RMS-generation devices. To change the PCD device configuration, the RMS-CONFIG software (≥V1.1.0) is required.

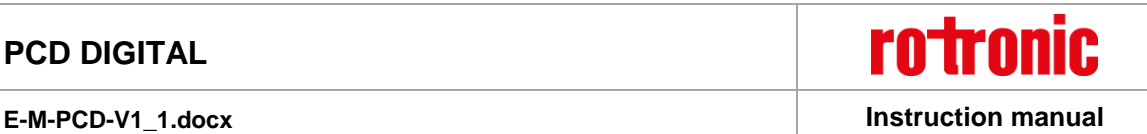

### <span id="page-3-0"></span>**2 Variants**

The PCD comes in two variants.

**Variant 1:** Thermal mass flow measurement principle (order code: PCD-S-Fxx)

In this measurement technique, a heating element is placed between two temperature sensitive resistors. Due to a gas flow, the temperature profile is moved towards one of the resistors, which can be measured and evaluated.

Sensor features:

- o Zero point compensation integrated (every measurement interval).
- o Temperature compensation integrated.
- o Ambient pressure compensation (pressure sensor within the probe).

#### **Variant 2:** Membrane measurement principle (order code: PCD-S-Mxx)

In this measurement technique, the pressure is converted into a force, which stretches a diaphragm and is measured by a piezo-resistive MEMS membrane sensor.

Sensor features:

l

- $\circ$  A zero point compensation is necessary after the installation and initial operation. (See chapter 5 the Installation and initial operation)
- o Temperature compensation integrated.
- o Ambient pressure compensation not necessary for this measurement principle.

The PCD can be connected also directly to a PC using an AC3001 / AC3001-XD cable. Further accessories can be found in the **E-M-HC2-accessories** manual.

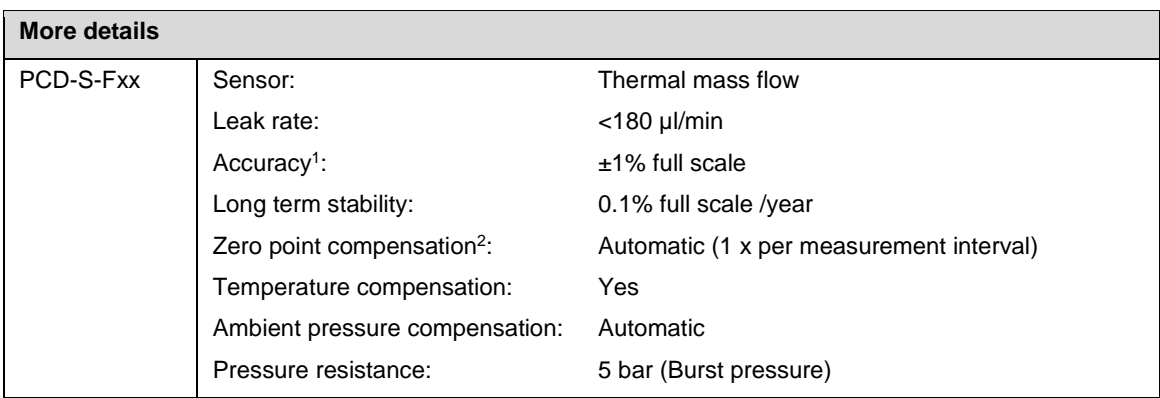

<sup>1</sup> Incl. reproducibility, hysteresis error, non-linearity and position sensitivity; at 23°C ±3K ambient temperature <sup>2</sup> For detailed considerations, please see chapter 4.1 Function overview.

<sup>©</sup> 2018 ROTRONIC AG Bassersdorf Switzerland Page 4 of 20

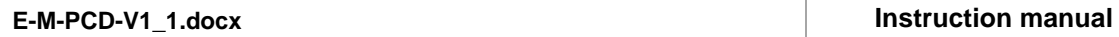

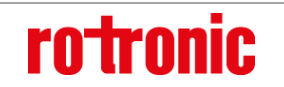

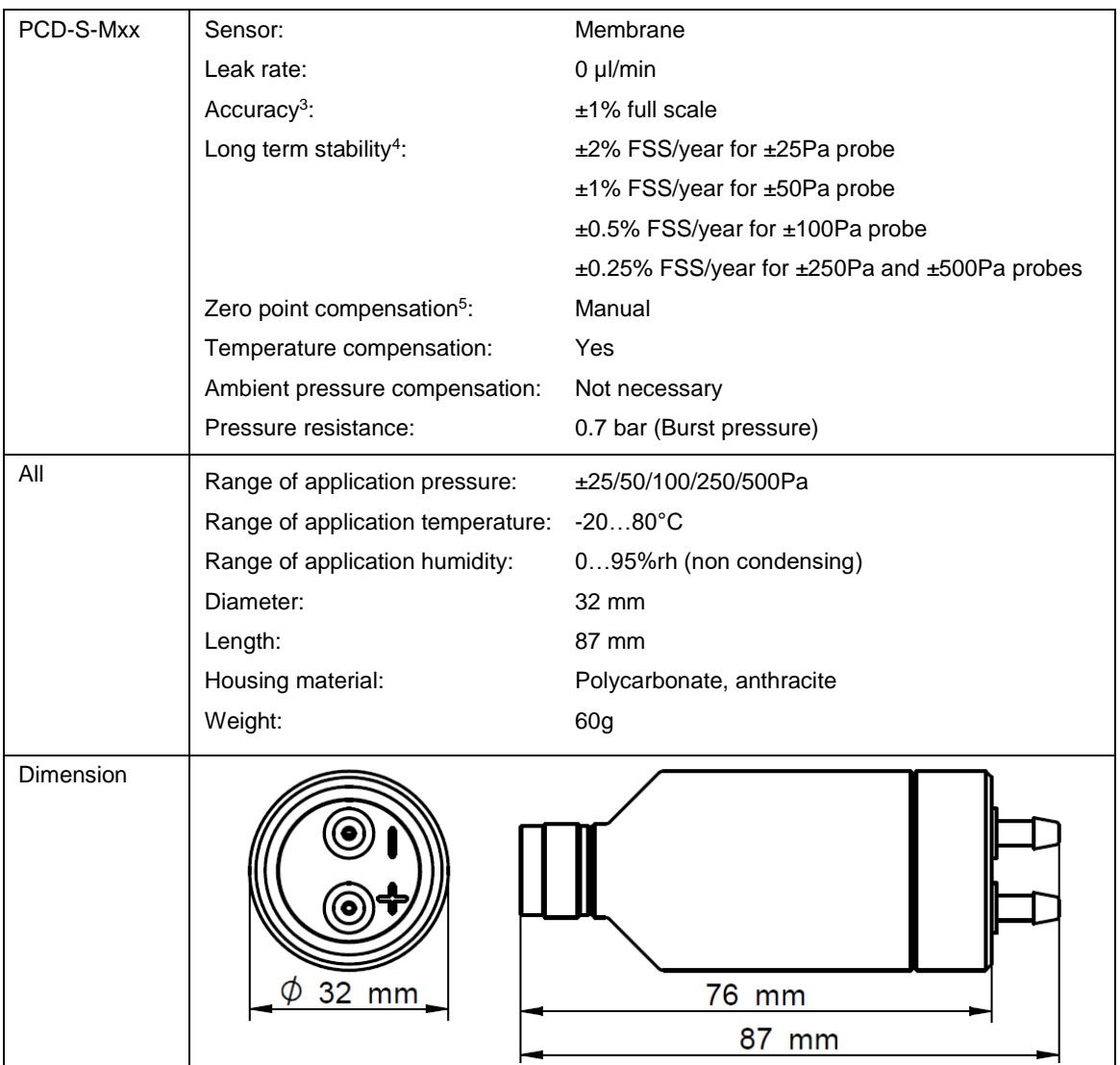

l

<sup>3</sup> Incl. reproducibility, hysteresis error, non-linearity and position sensitivity; at 23°C ±3K ambient temperature and directly after a zero point compensation

<sup>4</sup> Highly reducible by a zero point compensation

<sup>5</sup> For detailed considerations, please see chapter 4.1 Function overview.

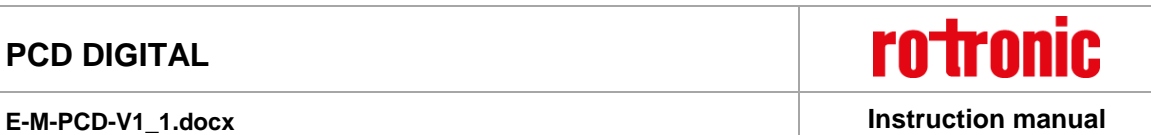

# <span id="page-5-0"></span>**3 General information**

### <span id="page-5-1"></span>**3.1** *Power supply*

The clip is created to be used directly connected to and powered by a RMS LAN or RF Logger. Alternatively an AC3001 / AC3001-XD (3.3V or 5.5V) can be used to connect the probe to a PC.

### <span id="page-5-2"></span>**3.2** *Measured parameters*

The PCD measures differential pressure.

### <span id="page-5-3"></span>**3.3** *Digital interface*

The PCD probe has an UART interface for communication using the RTU Modbus protocol. The logic level is 2.5V.

### <span id="page-5-4"></span>**3.4** *RMS Config*

This SW tool is used for configuration, customer adjustment and measurement using the probe out of the RMS SW.

The following information and function are available:

- o Probe information: serial number, probe address, FW version and FW update
- o Read out measurements
- o Probe settings: Filter and simulator function
- o Adjustment

### <span id="page-6-0"></span>**3.5** *Communication protocol*

The probe can be addressed directly using the MODBUS RTU protocol, to request the measured CO2 values. The parameters highlighted in yellow should be selected according to the table below. Baud rate: 19'200 8N1

### **3.5.1 Request**

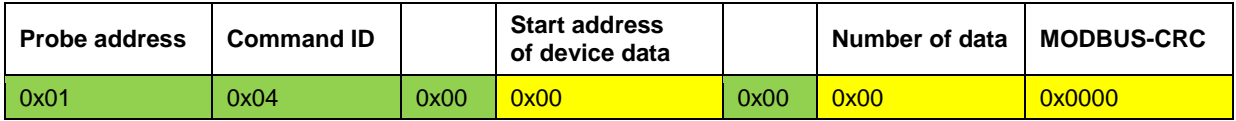

**Probe address**: 0…255, default at '1'

#### **Device data:**

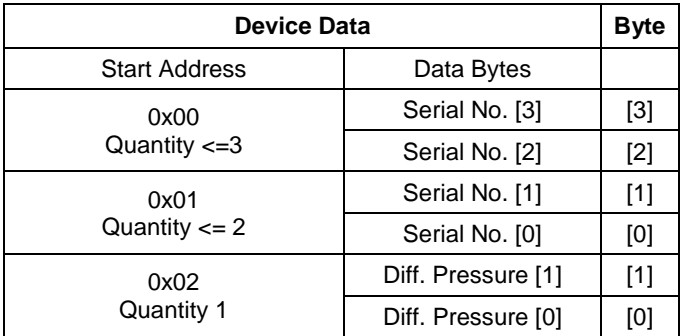

**CRC**: CRC 16bit (MODBUS)

**Example request (hexadecimal)**: 01 04 00 00 00 03 B0 0B

- $01 \rightarrow$  Probe address
- $04 \rightarrow$  Command ID
- $00 \rightarrow$  not used
- $00 \rightarrow$  start address of device data
- $00 \rightarrow$  not used
- $03 \rightarrow$  number of data
- $B0 \rightarrow$  CRC 16bit Modbus (LSB)
- $0B \rightarrow CRC$  16bit Modbus (MSB)

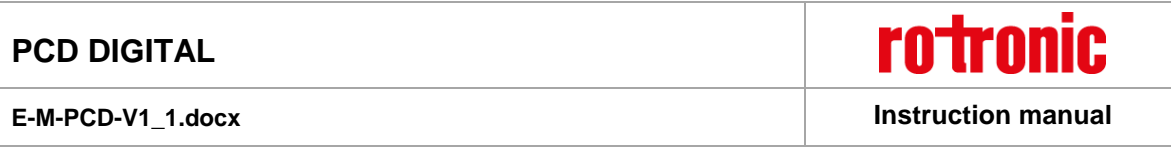

### **3.5.2 Response**

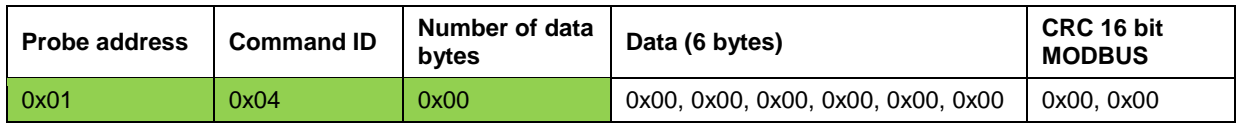

**Serial number:** 4 byte int32

#### **Differential pressure:** 2 byte int16

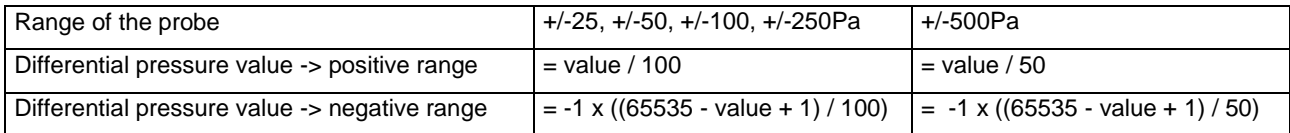

*Indication:* 

If the value of the differential pressure data > 0x7FFF  $\rightarrow$  Diff pressure is neg.

If the value of the differential pressure data  $\leq$  0x7FFF  $\rightarrow$  Diff pressure is pos.

#### **Example response (hexadecimal) to the request above**: 01 04 06 00 7A 73 F0 07 D0 A0 42

- $01 \rightarrow$  Probe address
- $04 \rightarrow$  Command ID
- $06 \rightarrow$  number of data [bytes]
- $00 \rightarrow$  serial number [byte 3] (MSB)
- $7A \rightarrow$  serial number [byte 2]
- $73 \rightarrow$  serial number [byte 1]
- $F0 \rightarrow$  serial number [byte 0] (LSB)
- $07 \rightarrow$  differential pressure [byte 1]
- $D0 \rightarrow$  differential pressure [byte 0]
- $AO \rightarrow$  CRC 16bit Modbus (LSB)
- 42 → CRC 16bit Modbus (MSB)

Serial number of the example: 0x00 7A 73 F0  $\rightarrow$  8025072

Differential pressure of the example:  $0x07$  D0  $\rightarrow$  2000  $\rightarrow$  +20Pa (range of probe is e. g. +/-50Pa)

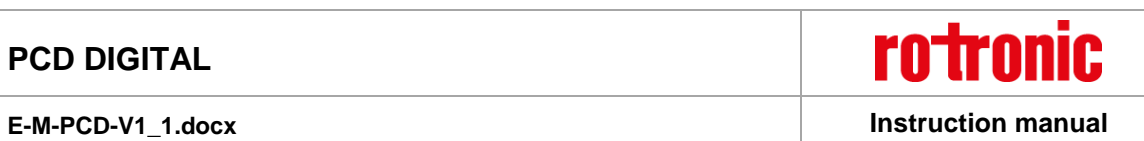

### <span id="page-8-0"></span>**3.6** *Connector*

All PCD probes use the same connector (male).

### **Connection diagram (7-pin connector, male – view: probe side)**

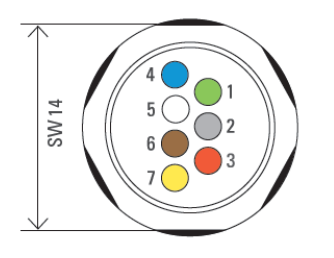

- 1) V+
- 2) GND
- 3) UART RxD (Logic level 2.5V)
- 4) UART TxD (Logic level 2.5V)
- 5) UART TxD\_EN (Logic level 2.5V)
- 6)  $-$
- 7) GND

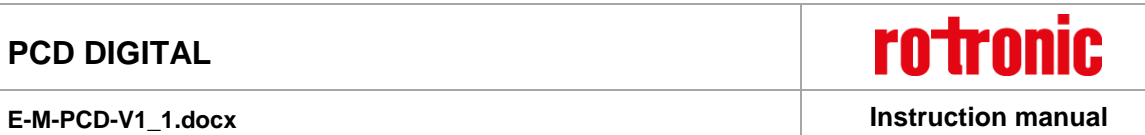

# <span id="page-9-0"></span>**4 User settings**

### <span id="page-9-1"></span>**4.1** *Function overview*

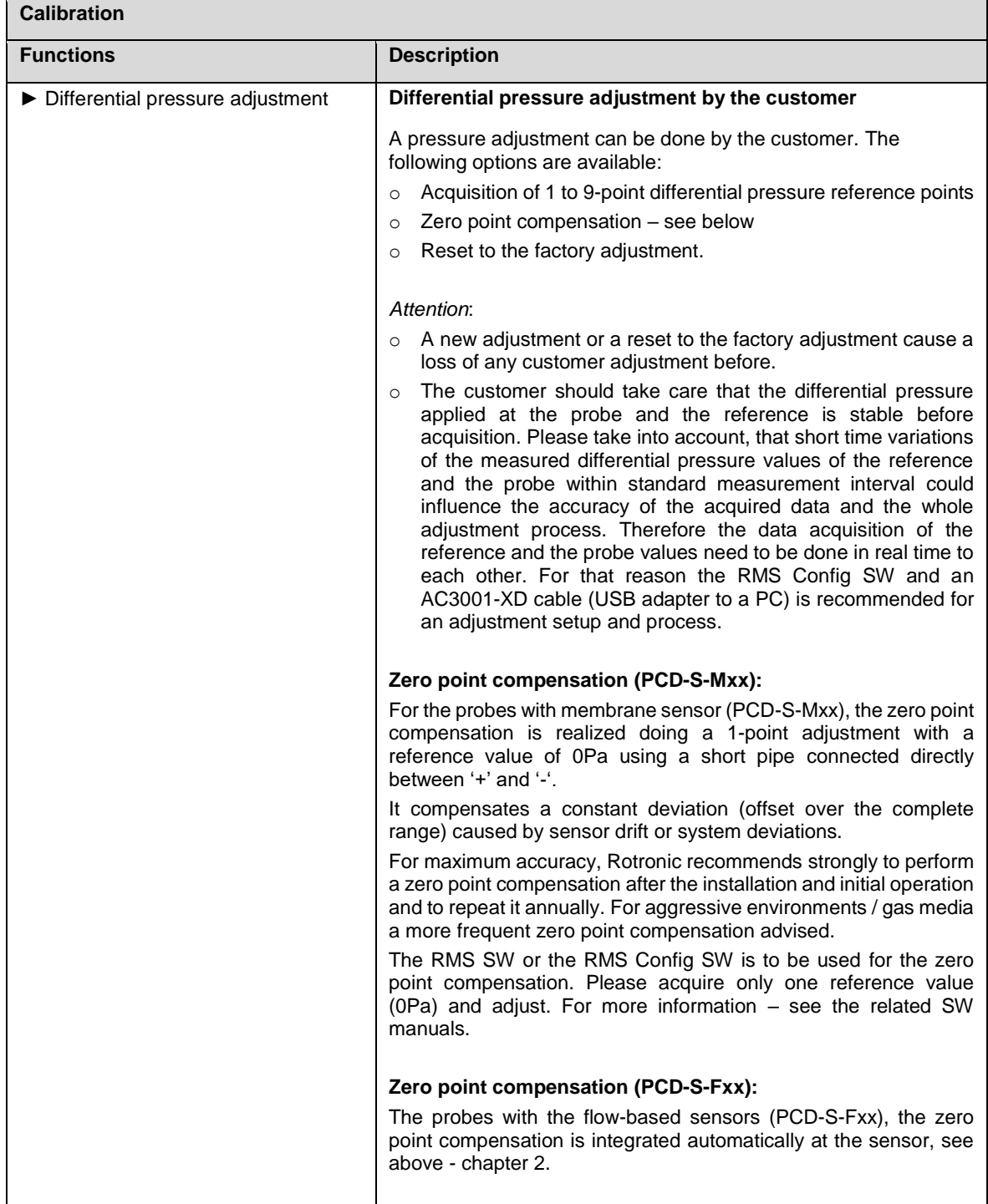

**rotronic** 

**E-M-PCD-V1\_1.docx Instruction manual**

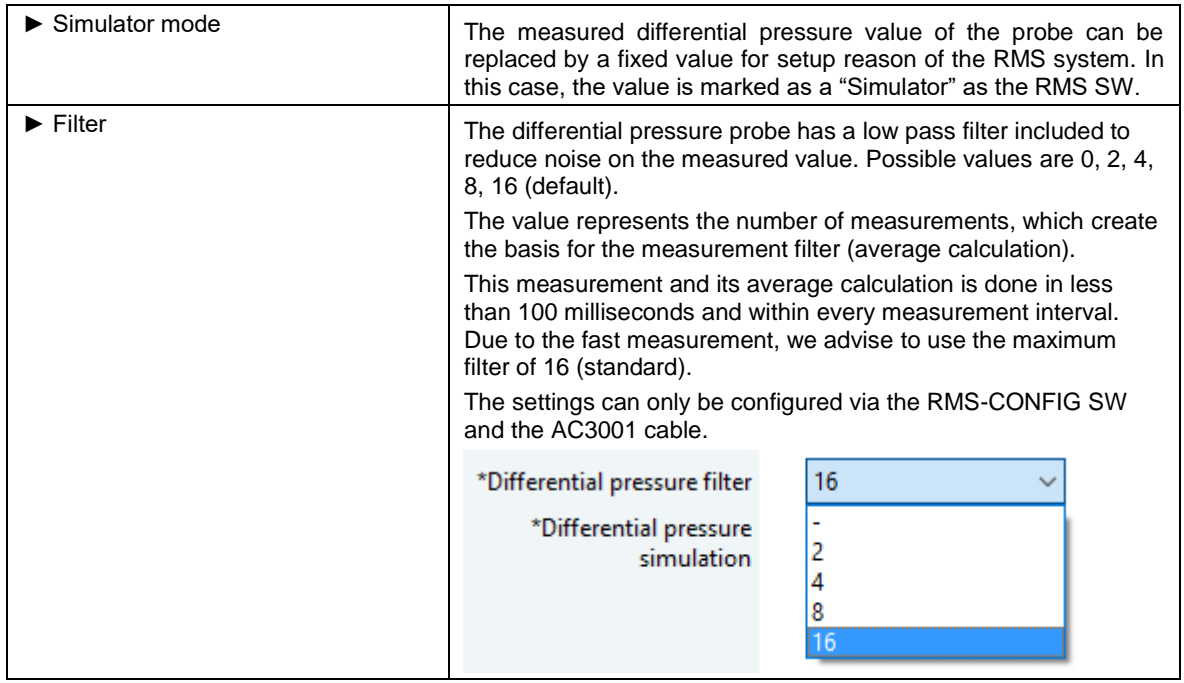

# <span id="page-10-0"></span>**4.2** *Factory defaults*

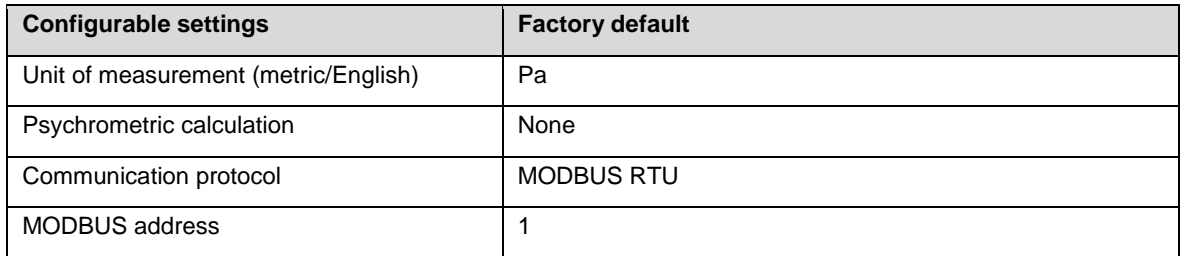

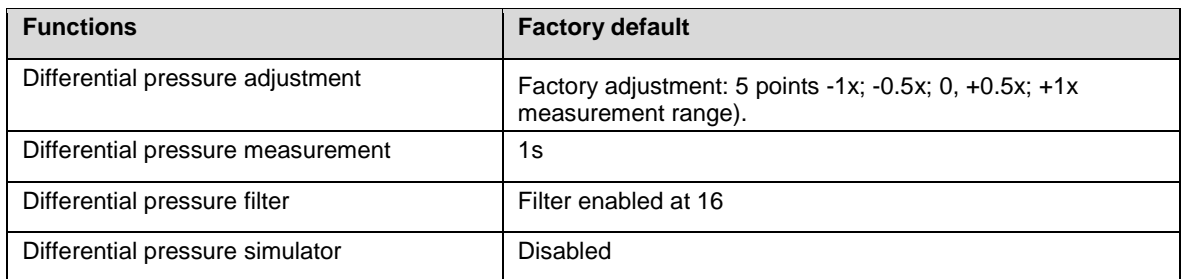

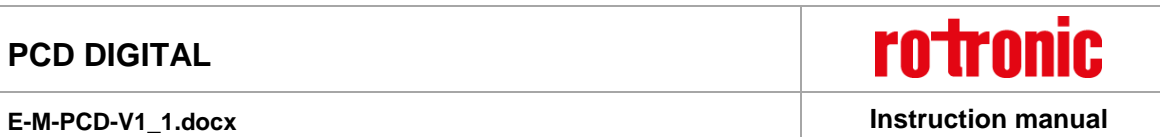

# <span id="page-11-0"></span>**5 Installation and initial operation**

Zero point compensation PCD-S-Mxx:

o For maximum accuracy, Rotronic recommends strongly to perform a zero point compensation after the installation and initial operation, see above – chapter 4.1

Differential pressure connectors:

o Typically pipes of 4mm internal diameter are used.

**rotronic E-M-PCD-V1\_1.docx Instruction manual**

# <span id="page-12-0"></span>**6 Electrical installation**

If necessary, please use Rotronic extension cables. These allow a maximum length of 5 m.

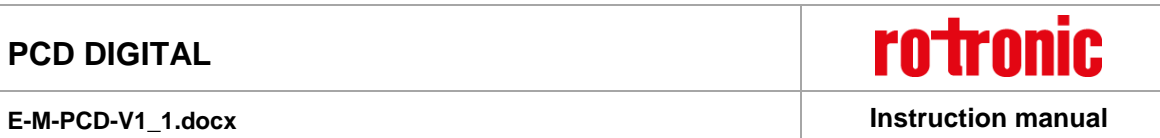

### <span id="page-13-0"></span>**7 Maintenance**

### <span id="page-13-1"></span>**7.1** *Zero point compensation for PCD-S-Mxx*

For maximum accuracy, Rotronic recommends strongly to perform a zero point compensation after the installation and initial operation and to repeat it annually. For aggressive environments / gas media a more frequent zero point compensation is advised. – See chapter 4.1

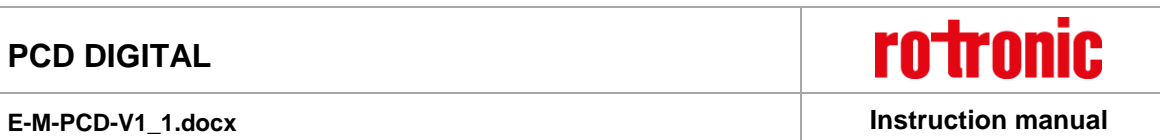

# <span id="page-14-0"></span>**8 Firmware update**

Any FW updates are available at the download area of the ROTRONIC website.

For a FW update,

- o the PCD probe need to be connect to a PC using an AC3001-XD cable (see **E-M-HC2-accessories**)
- o and the FW update is to be done using the RMS-CONFIG SW.

**E-M-PCD-V1\_1.docx Instruction manual**

# <span id="page-15-0"></span>**9 Technical specifications**

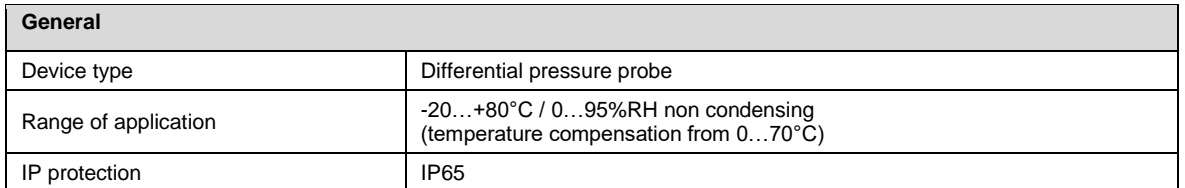

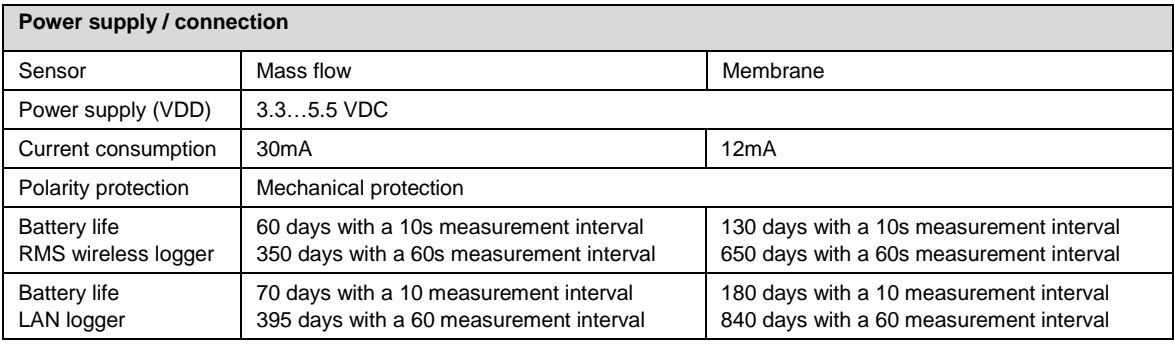

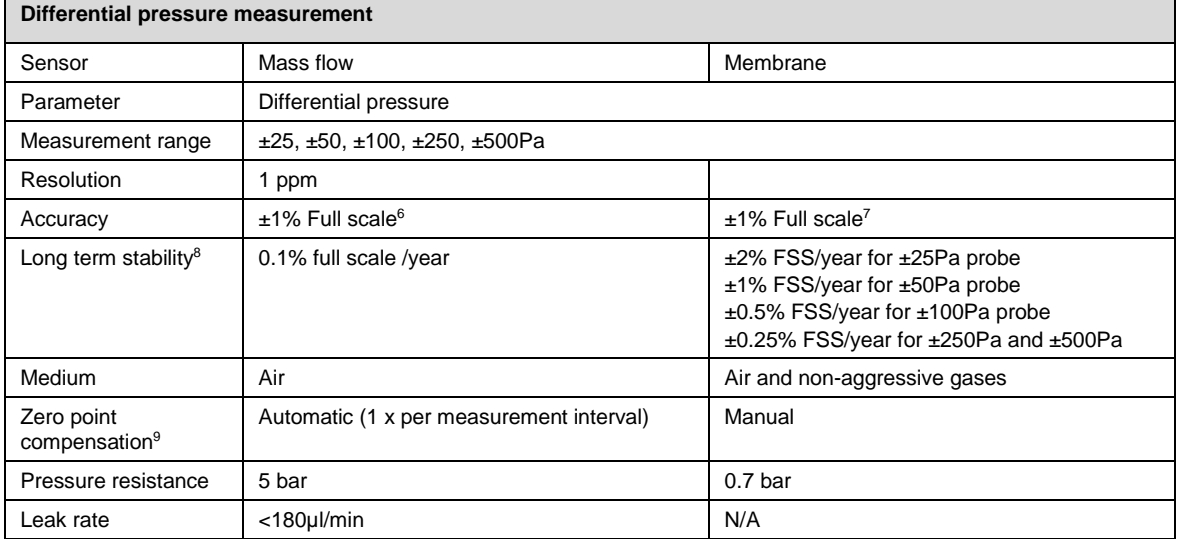

l

<sup>6</sup> Incl. reproducibility, hysteresis error, non-linearity and position sensitivity; at 23°C ±3K ambient temperature

<sup>&</sup>lt;sup>7</sup> Incl. reproducibility, hysteresis error, non-linearity and position sensitivity; at 23°C ±3K ambient temperature and directly after a zero point compensation

<sup>&</sup>lt;sup>8</sup> Highly reducible by a zero point compensation of the PCD-S-Mxx (membrane version)

<sup>9</sup> For detailed considerations, please see chapter 4.1 Function overview.

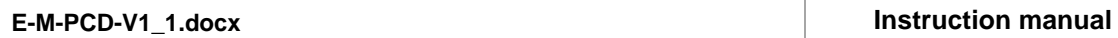

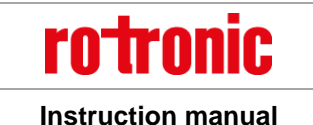

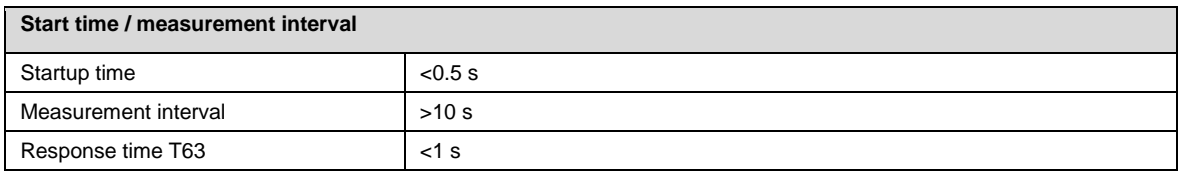

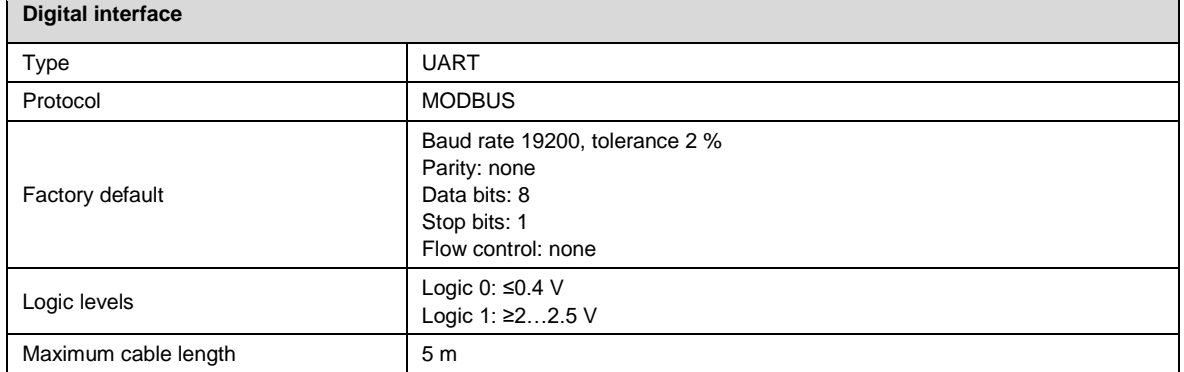

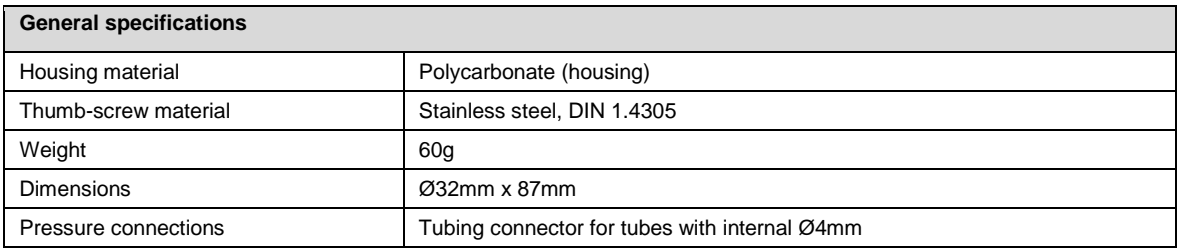

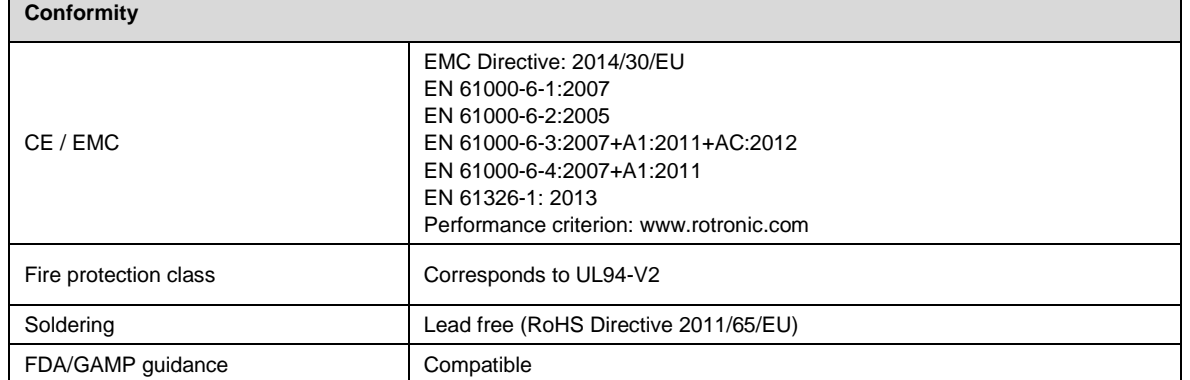

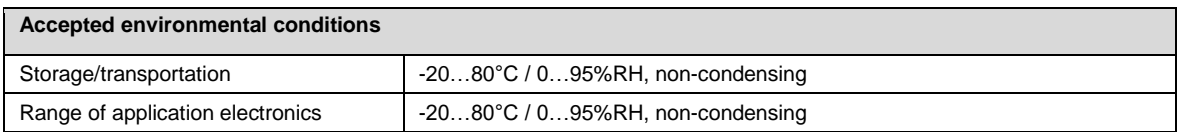

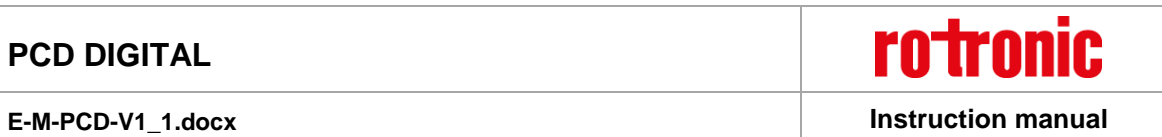

## <span id="page-17-0"></span>**10 Accessories**

All accessories for the PCD probe such as extension cables, adapters, calibration material etc. are listed in the manual **E-M-HC2-accessories.**

**rotronic E-M-PCD-V1\_1.docx Instruction manual**

# <span id="page-18-0"></span>**11 Additional documents**

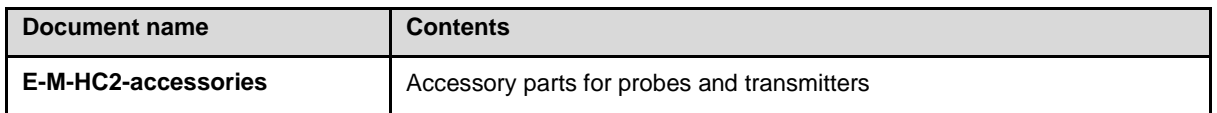

**rotronic E-M-PCD-V1\_1.docx Instruction manual**

# <span id="page-19-0"></span>**12 Document version**

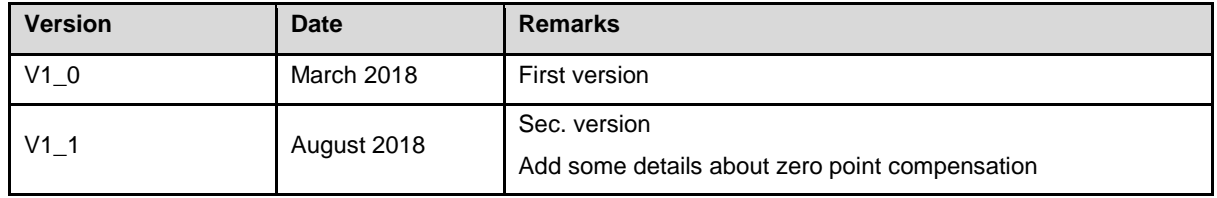